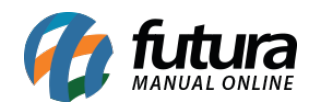

**Sistema:** Futura Ordem de Serviço

**Caminho:** *Cadastro>Fiscal>Grupo de Serviço*

**Referência:** FOS07

**Versão:** 2018.10.08

**Como Funciona:** Esta tela é utilizada para criar os grupos de serviços que a empresa atende, neste grupo o usuário devera inserir a cidade em que a empresa está situada, conforme mostra imagem abaixo:

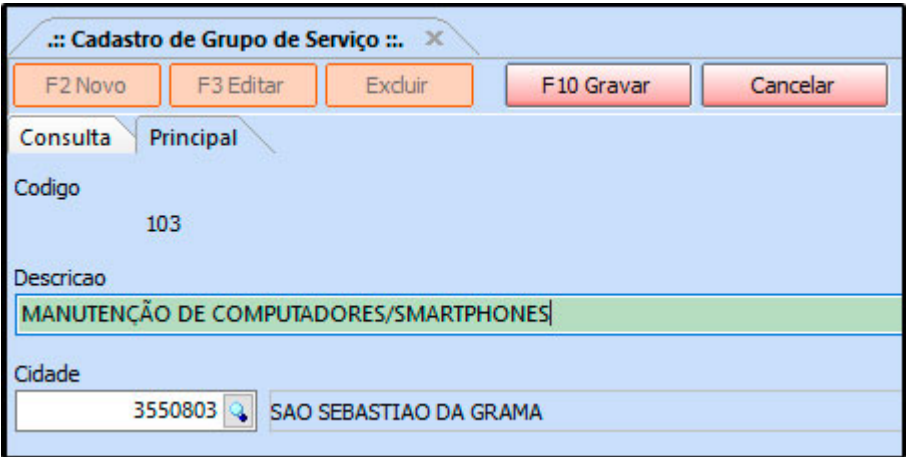

Esses grupos de serviços deverão ser vinculados ao cadastro da empresa no caminho *Cadastro>Cadastro>Empresa*, conforme mostra imagem abaixo:

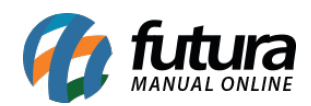

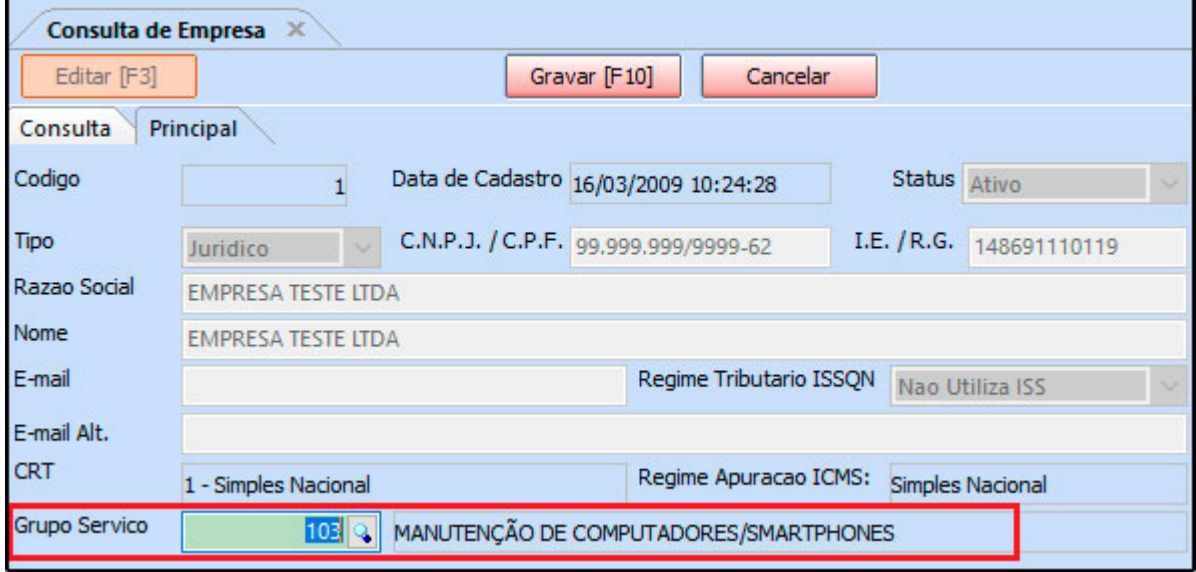